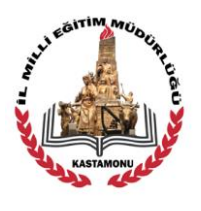

### **T.C. KASTAMONU VALİLİĞİ İl Milli Eğitim Müdürlüğü**

## **BİLGİ NOTU**

Kastamonu İl Milli Eğitim Müdürlüğü AR-GE Birimi tarafından hazırlanan ve KUZKA (Kuzey Anadolu Kalkınma Ajansı) desteğiyle hayata geçirilen BİTEK (Bilgi, Teknoloji, Kazanım) projesi 2017 yılından itibaren uygulamaya konulmuştur.

BİTEK, tüm ortaokul ve liselerde öğrenim gören öğrencilerin ve bu okullarda görev yapan öğretmenlerin kullandığı bir sistemdir. Projenin temel amacı, akademik başarıyı artırmak, öğrencilere fırsat eşitliği sağlamak, ortaokul ve liselerde kazanım odaklı ölçme sistemi oluşturmaktır.

İçeriği her geçen gün zenginleştirilen BİTEK web sayfasına <http://bitek37.meb.gov.tr/> adresinden ulaşılabilmektedir. Gerek öğrenci, gerekse öğretmenler tarafından giriş imkanı olacak proje web sitesinde, kullanıcılara kazanım değerlendirme, MEB soru havuzu, analiz, istatistik, sınav arşivi ve BİTEK soru havuzu gibi hizmetler verilecektir. Öğrencilerimiz, sistemi kullanarak kazanım/konu bazında kendilerini elektronik ortamda test etme imkânına sahip olacaktır.

İl Sınav Komisyonunca hazırlıkları tamamlanan Çalışma Sayfaları <http://bitek37.meb.gov.tr/> adresinde sınıflar bazında ve kademeli olarak yayınlanmaktadır.

BİTEK sisteminde elektronik ortamda kullanıma hazır olan Çalışma Sayfalarının PDF formatındaki versiyonları da hazırlanmakta olup, <http://kastamonuodm.meb.gov.tr/sayfalar/> adresinden oluşturulan takvime göre çıktı alınabilecek şekilde temin edilebilecektir.

Her iki sisteme erişim mobil cihazlarla da sağlanabilmektedir. Öğrencilerin BİTEK sisteminden erişim sağlayacağı Çalışma Sayfalarının belirlenen süre içinde tamamlanması gerekmektedir.

Güncel duyurular ve bilgilendirme için<http://kastamonuodm.meb.gov.tr/> adresinin ziyaret edilmesi beklenmektedir.

Bitek Projesi film: <https://youtu.be/KMJBroSVplU>

# **BİTEK Sistemine Öğrenci Girişi Kılavuzu**

**1. Aşama**:<http://bitek37.meb.gov.tr/> adresine gidilerek BİTEK anasayfasından **GİRİŞ** yapılır

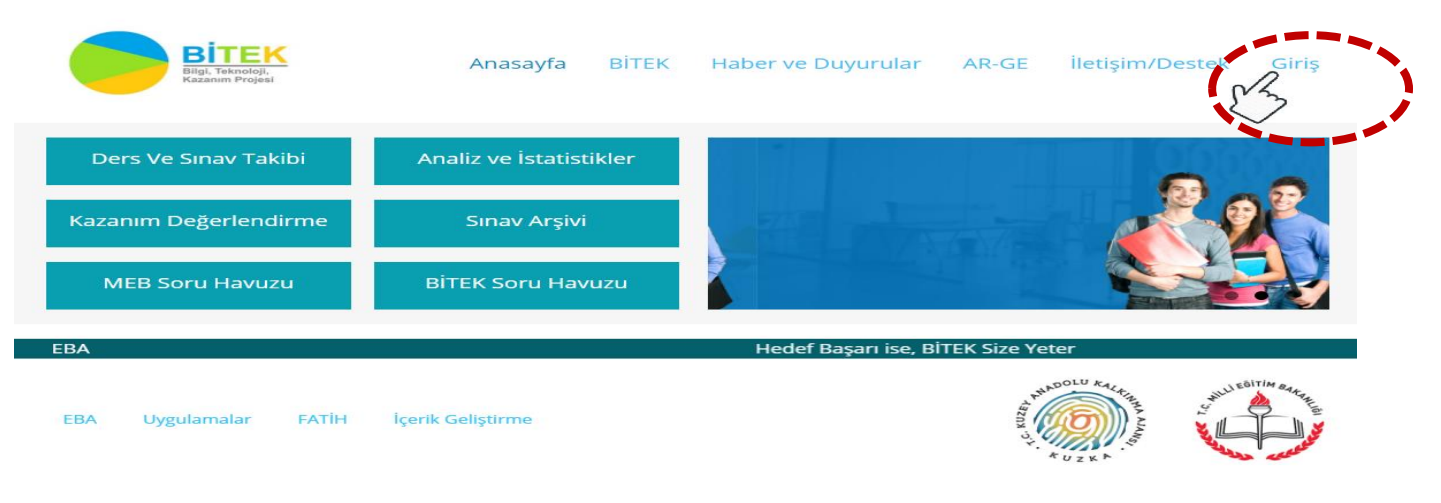

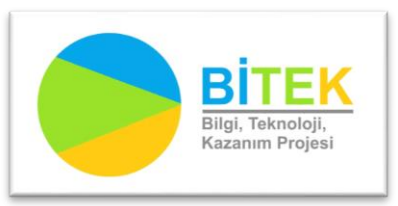

**<http://bitek37.meb.gov.tr/> <http://kastamonuodm.meb.gov.tr/> <http://kastamonuarge.meb.gov.tr/>** **2. Aşama:**<http://bitek37.meb.gov.tr/giris.html>adresinden Öğrenci butonu seçilir

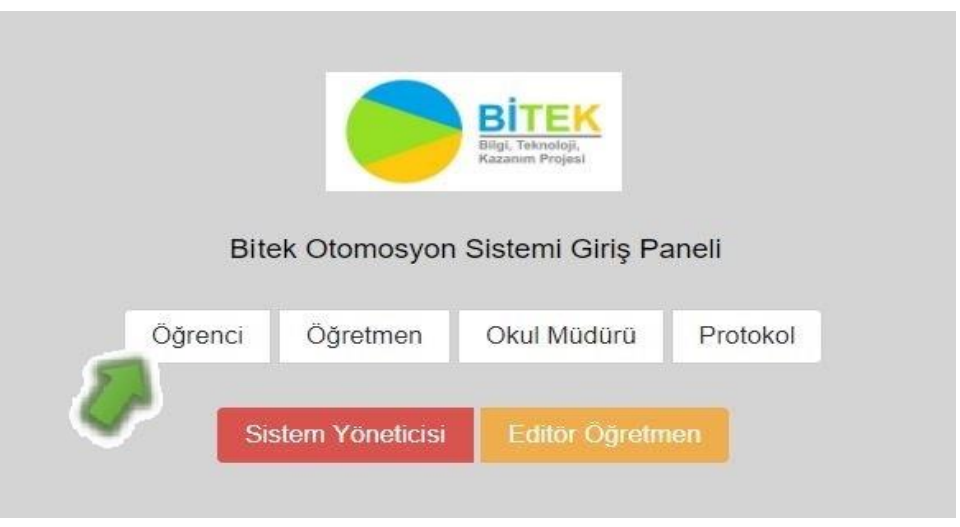

### **3. Aşama: Öğrenci giriş formunun doldurulması:**

Kullanıcı adı bölümüne TC Kimlik No yazılır. Parola ilk girişte her öğrenci için 123456 dır. Parola öğrenci tarafından değiştirilebilir.

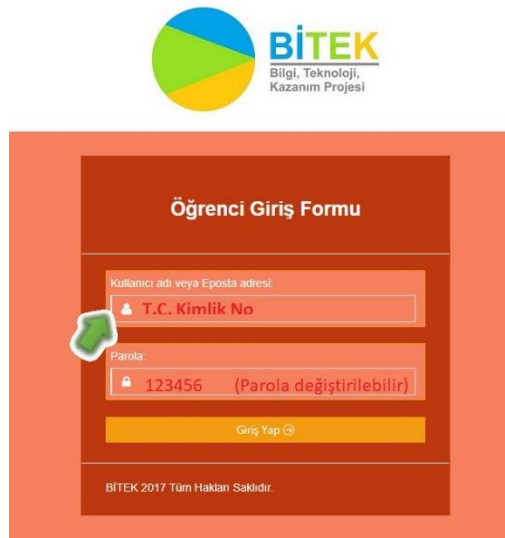

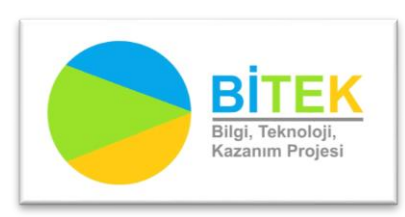

**<http://bitek37.meb.gov.tr/> <http://kastamonuodm.meb.gov.tr/> <http://kastamonuarge.meb.gov.tr/>**

### **4. Aşama**: Öğrenci Paneli

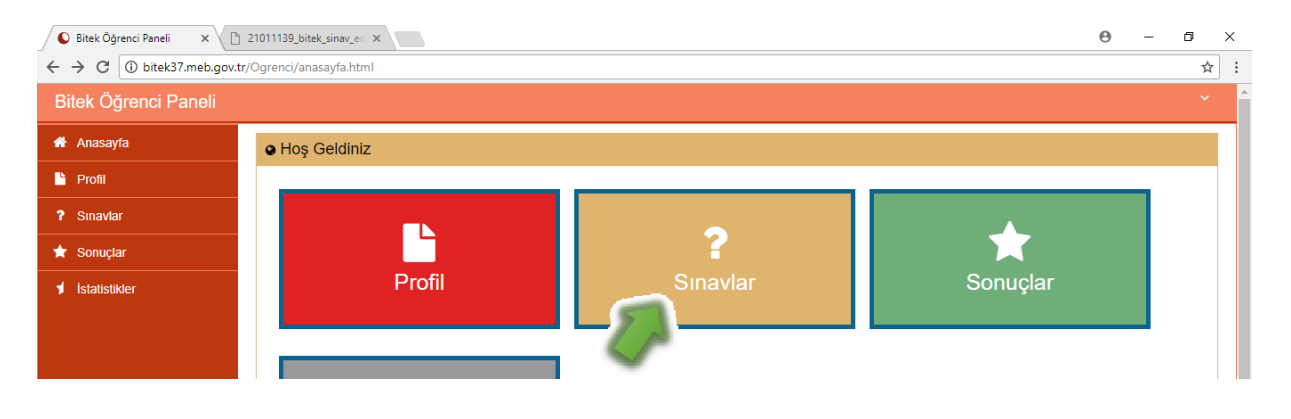

#### **5. Aşama**: Öğrenci Panelinden Sınav Seçimi

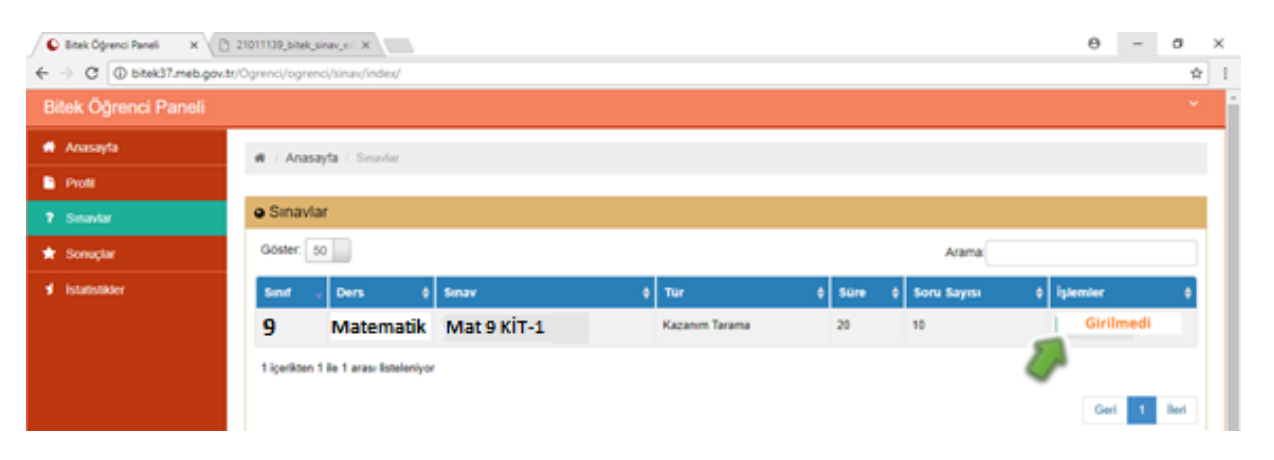

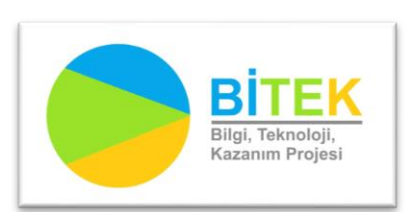

**<http://bitek37.meb.gov.tr/> <http://kastamonuodm.meb.gov.tr/> <http://kastamonuarge.meb.gov.tr/>**